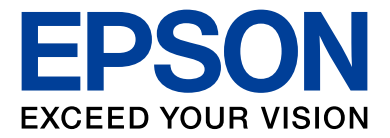

# **Security Guidebook**

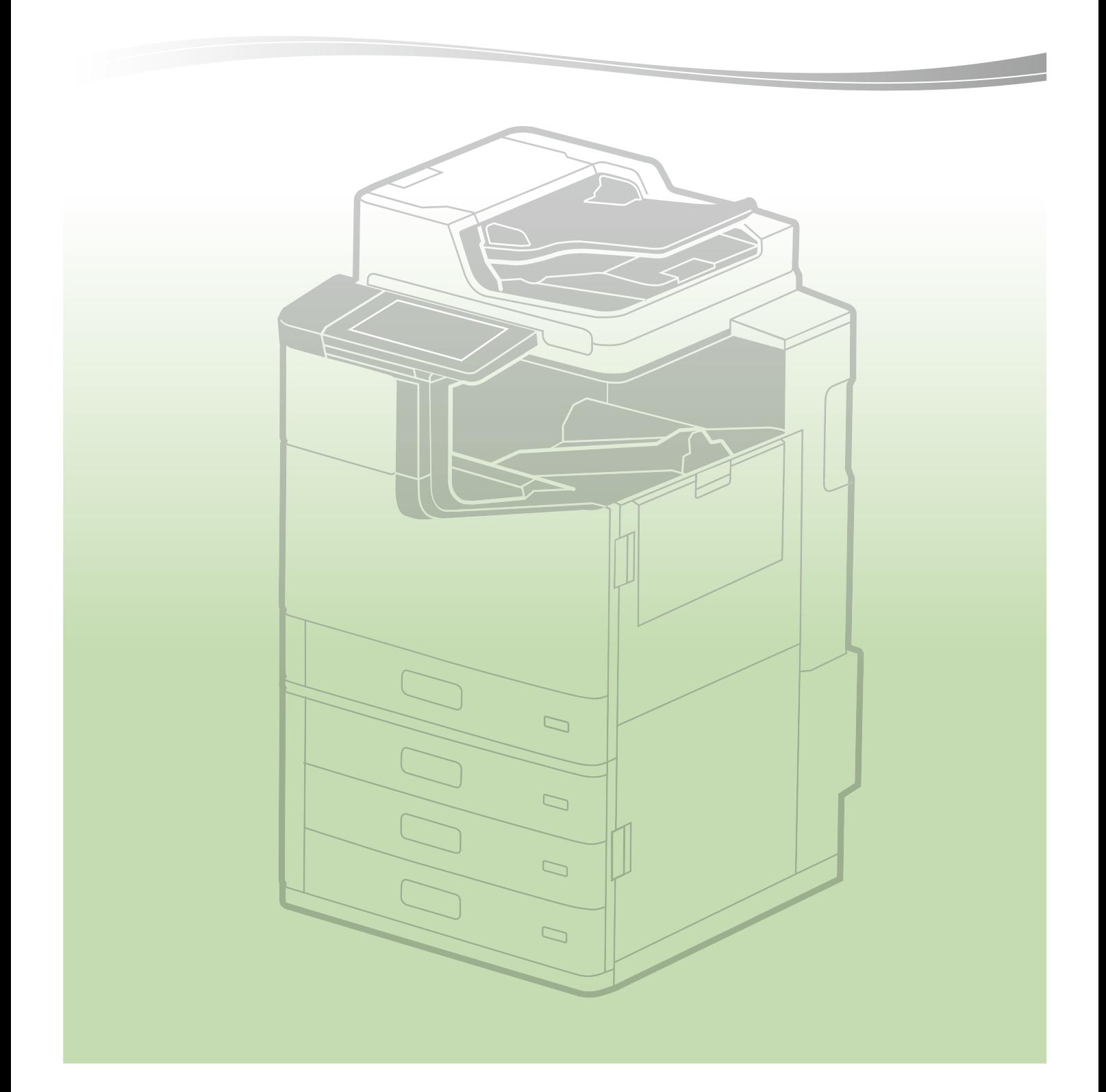

## **Table of Contents**

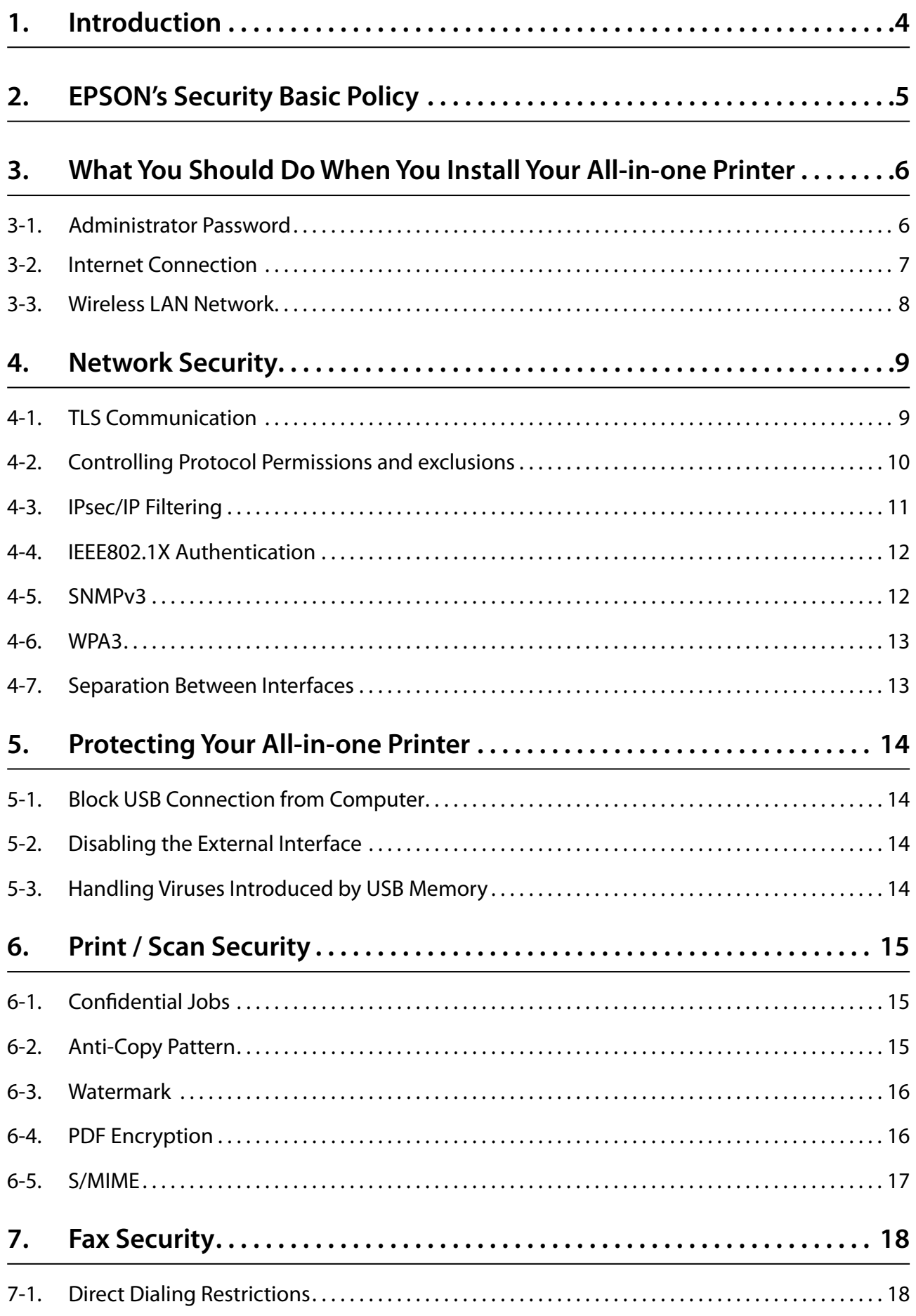

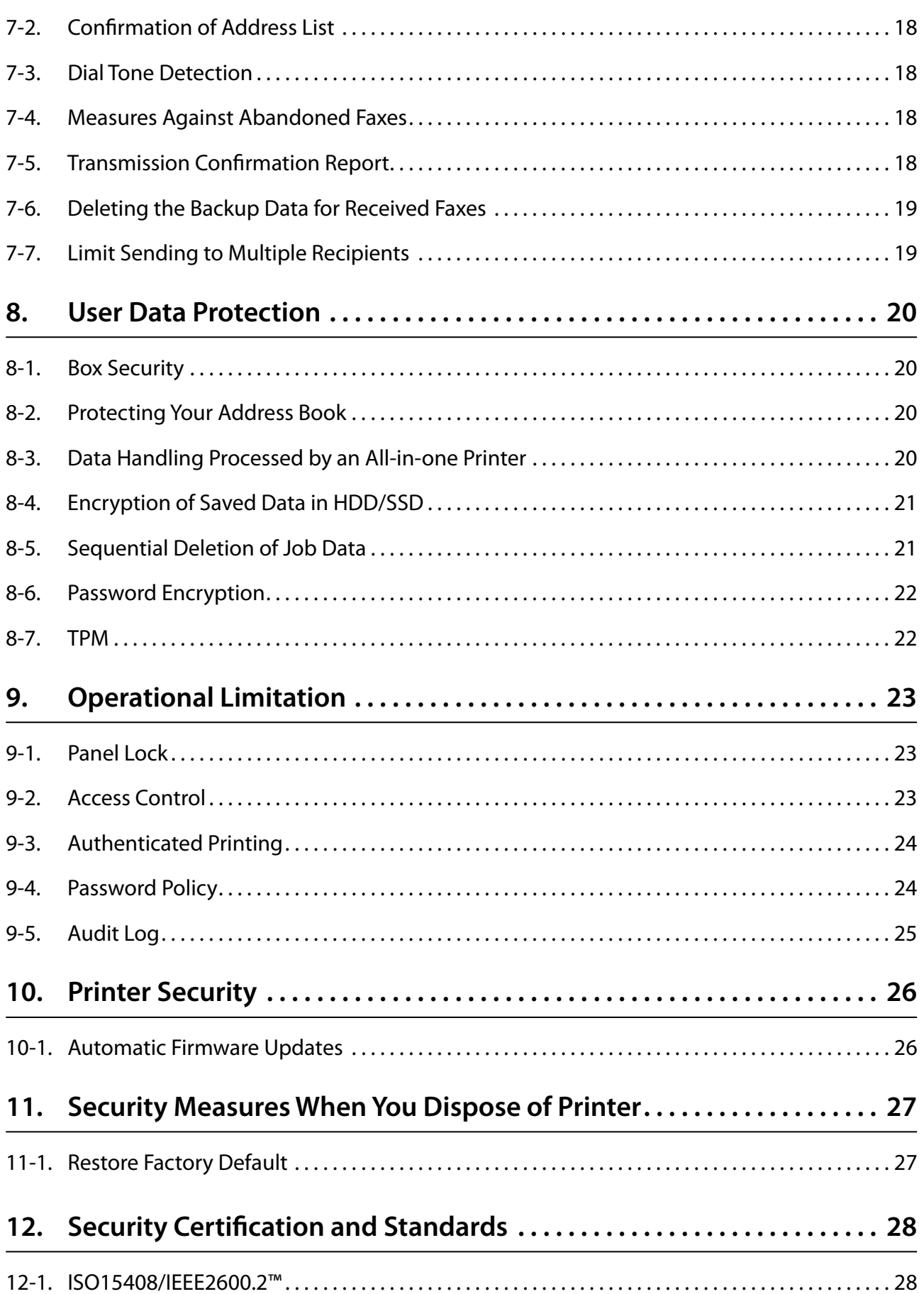

#### <span id="page-3-0"></span>**1. Introduction**

Various machines can now be connected to networks due to the development of our information-oriented society.

At Epson, we continue to strengthen the functional network capabilities of our all-in-one printers and printers to improve user-friendliness for our customers.

Epson's all-in-one printers and printers are equipped with a variety of features. Appropriate considerations for security for computers and servers alike are necessary, particularly when connecting to and using a network.

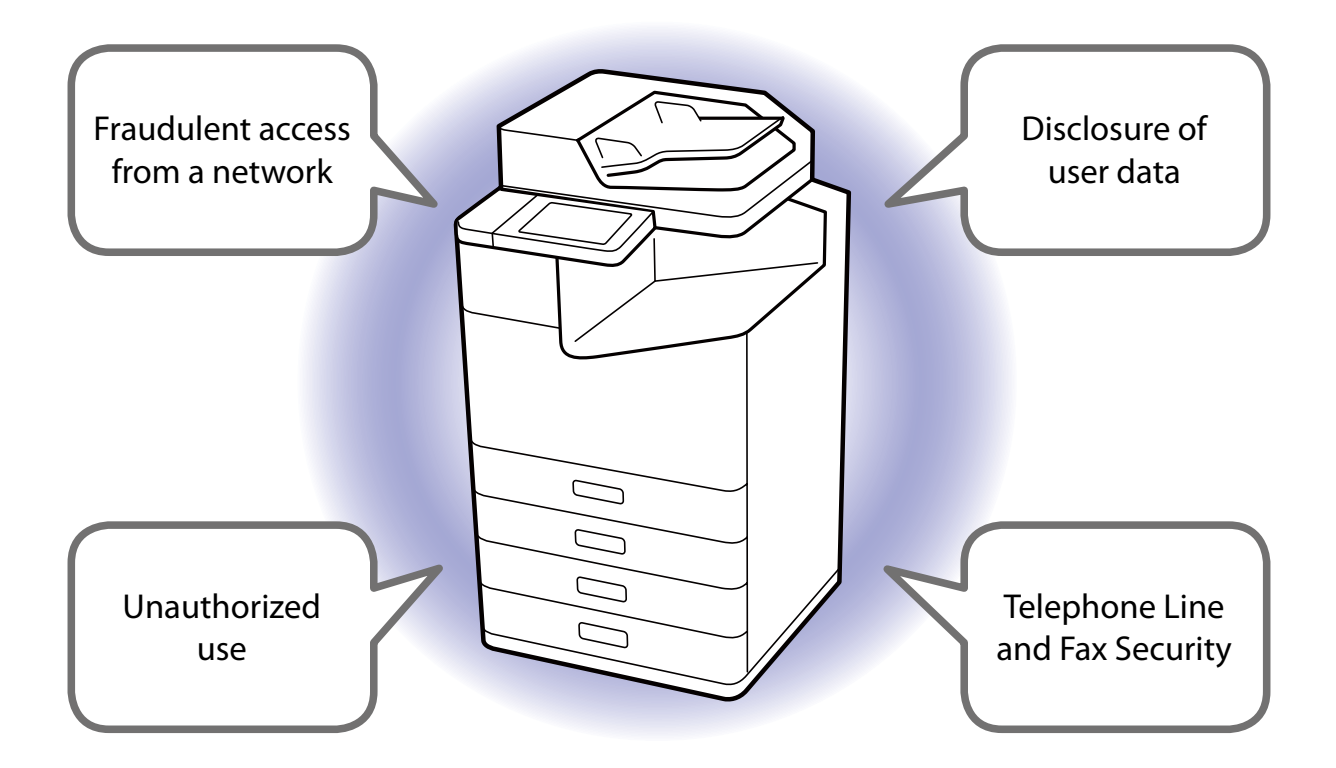

This guidebook introduces Epson's approach to security and advice for the customer, and guides you through the security functions available for use. Check your product's manual for how to set up security.

#### <span id="page-4-0"></span>**2. EPSON's Security Basic Policy**

At Epson, we take the following approach regarding security so our customers can use our products safely and with ease.

- 1. We treat our products' security as the basis of our products' quality. In our manufacturing processes, we consider security throughout the life cycle of the product, from design until the customer is finished using it.
- 2. We actively provide information and knowledge about security for our customers.
- 3. We ceaselessly work to create countermeasures against vulnerabilities.
	- Our efforts are focused on implementing vulnerability tests using the industry's standard tools and make efforts to deliver products without vulnerabilities.
	- We regularly monitor information about vulnerabilities from open source software that our all-in-one printers' firmware uses.
	- When new vulnerabilities are found, we promptly analyze them and provide information and countermeasures.
- 4. We apply security standards.

ISO/IEC 15408, IEEE Std. 2600.2TM

ISO/IEC 15408 is an international standard for the independent and objective evaluation of security measures in IT products and systems.

The certification means the security functions confirmed by an independent evaluation as compliance with IEEE Std. 2600.2TM profile for all-in-one printers.

<span id="page-5-0"></span>The factory default security settings of the all-in-one printer may not be optimised for your security environment. To ensure optimal security, read the following during installation and configure the necessary settings according to your usage environment.

## **3-1. Administrator Password**

We strongly recommend setting up an administrator password for each all-in-one printer at installation.

The printer settings and network settings that are stored in the all-in-one printer may be accessed or changed illegally if an administrator password is not set or if the all-inone printer is left at its factory default settings. There is also the risk of not safeguarding personal and confidential information, such as address books, IDs, and passwords.

The administrator password should be a complex character string that is difficult for other users to guess. It should consist of 8 or more characters, including not only English letters but also symbols and numbers. You can set up the administrator password directly in the settings of the all-in-one printer's control panel or through the network.

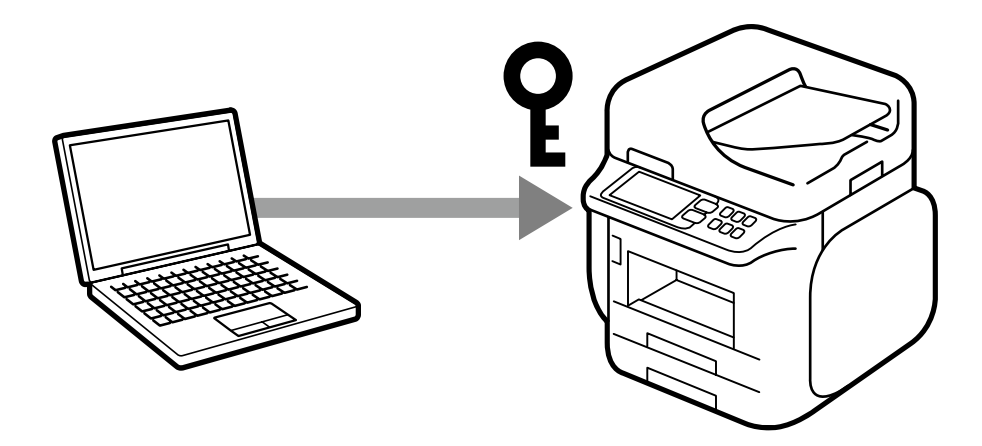

#### <span id="page-6-0"></span>**3-2. Internet Connection**

Install all-in-one printers on a network protected by a firewall without connecting directly to the internet. We recommend setting up and utilizing a private IP address when you do this.

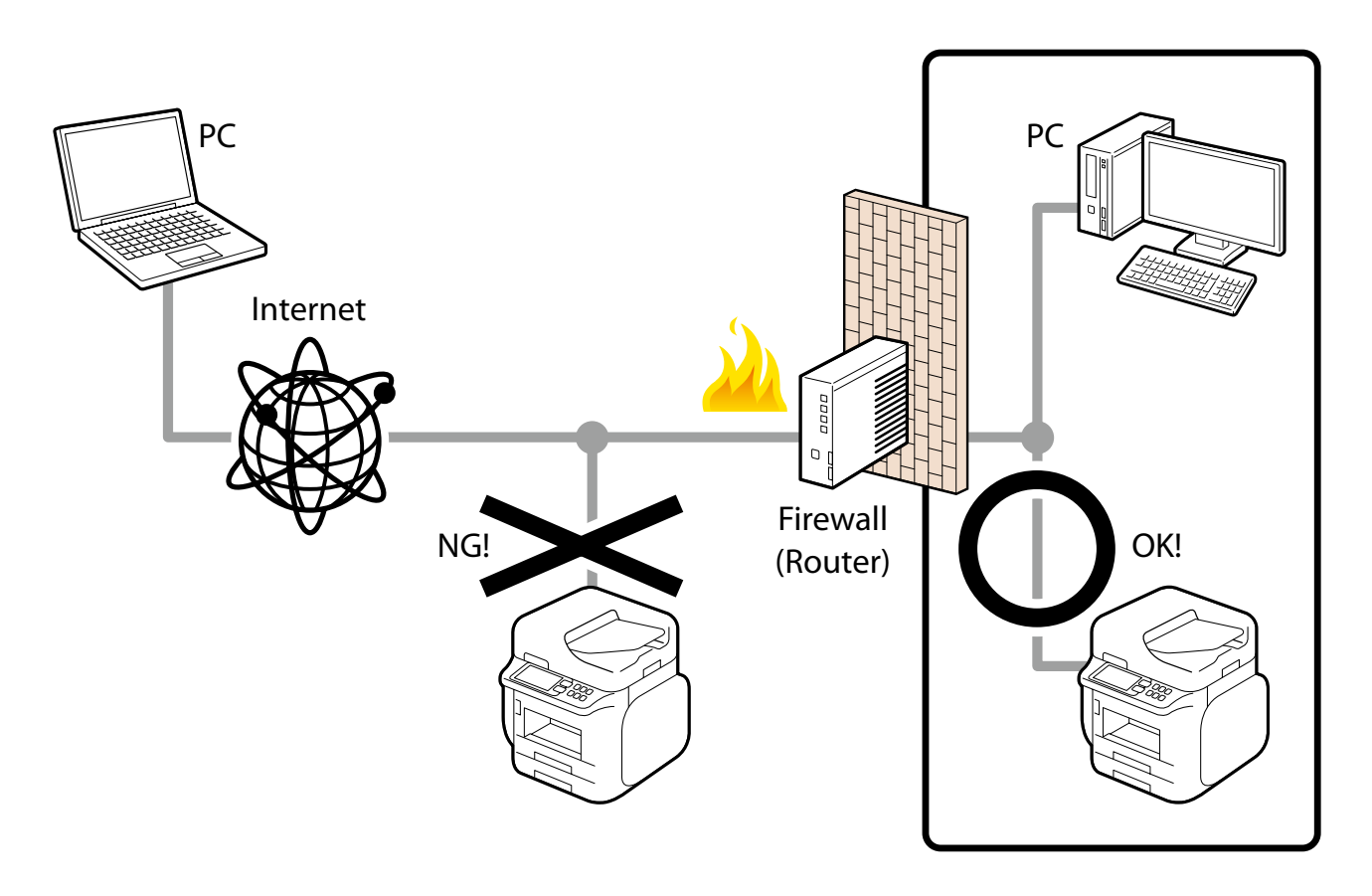

Management interfaces, such as a web management screen, are included for the all-inone printers' network functions as well as printing. At Epson, we implement vulnerability tests and make efforts to deliver products without vulnerabilities, but when an Epson device is directly connected to the internet, you are facing unforeseeable security risks to your network, such as unauthorized usage and information leaks.

#### <span id="page-7-0"></span>**3-3. Wireless LAN Network**

When using a wireless LAN network, set up the wireless LAN's security appropriately.

You can also easily connect to a wireless LAN environment that uses highly safe and complex pass phrases and encryption keys by using WPS (Wi-Fi Protected Setup) and AOSS™ to set up your wireless LAN.

The advantage of wireless LAN is that you can freely connect to the all-in-one printer via a network to communicate with computer and smart phone terminals if you are within range of a signal. On the other hand, problems like the following, caused by malicious third parties, may occur if security is not properly set up.

- Personal information, such as your print data, scan data, ID, and password, may be seen by others (intercepted)
- Communication content may be fraudulently rewritten (falsified)
- Certain people or devices may be impersonated and used for communication (identity theft)

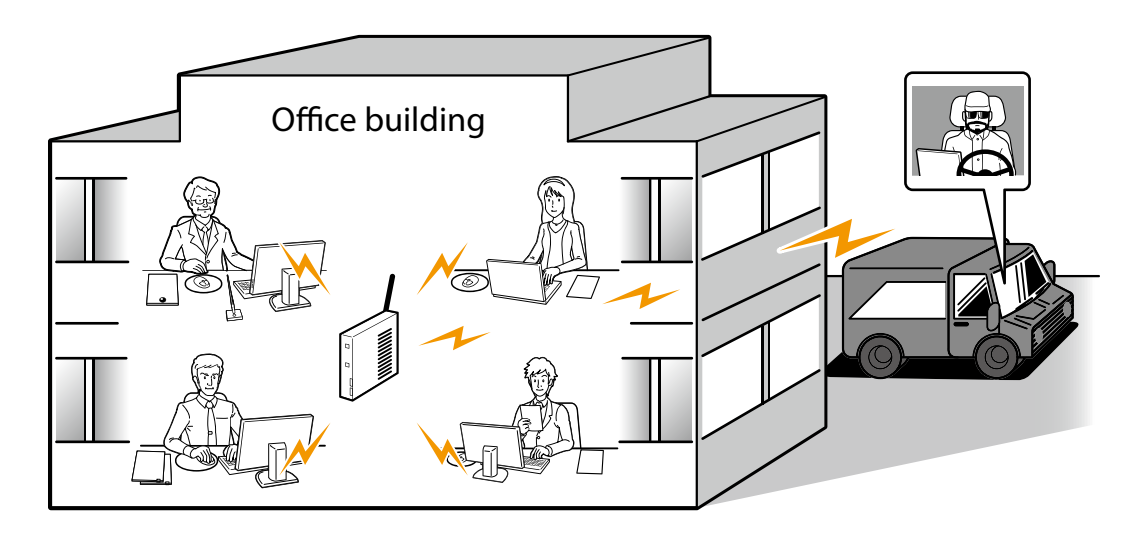

See the product manual for the procedure to set up a wireless LAN.

#### <span id="page-8-0"></span>**4. Network Security**

#### **4-1. TLS Communication**

Since transmissions are protected by TLS, you can prevent the disclosure of setting information and the content of print data by using the IPPS protocol for printing and configuring your all-in-one printer via your browser. You can also prevent information from being sent to unauthorized devices by using the server validation function, importing the CA-signed certificate, and working with the in-house public key infrastructure (PKI). Encryption strength can be configured to use a much safer encryption algorithm. You are also protected by TLS when you access the Epson server on the internet through the all-in-one printer for Epson Connect and firmware updates.

This all-in-one printer supports TLS versions TLS 1.1 and TLS 1.2.

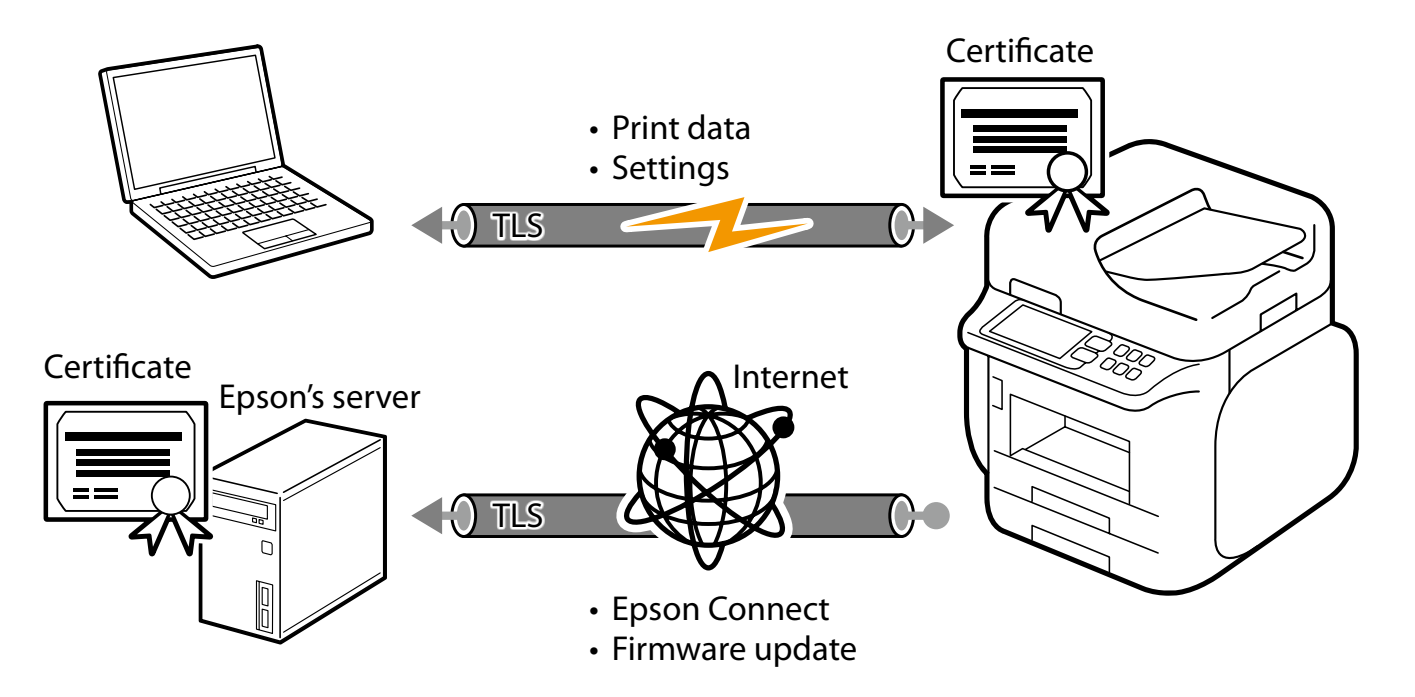

#### <span id="page-9-0"></span>**4-2. Controlling Protocol Permissions and exclusions**

The all-in-one printer communicates through various protocols when printing, scanning, and sending a PC-FAX. You can prevent security risks from unintended use before they happen by setting up individual permissions and prohibitions for each protocol.

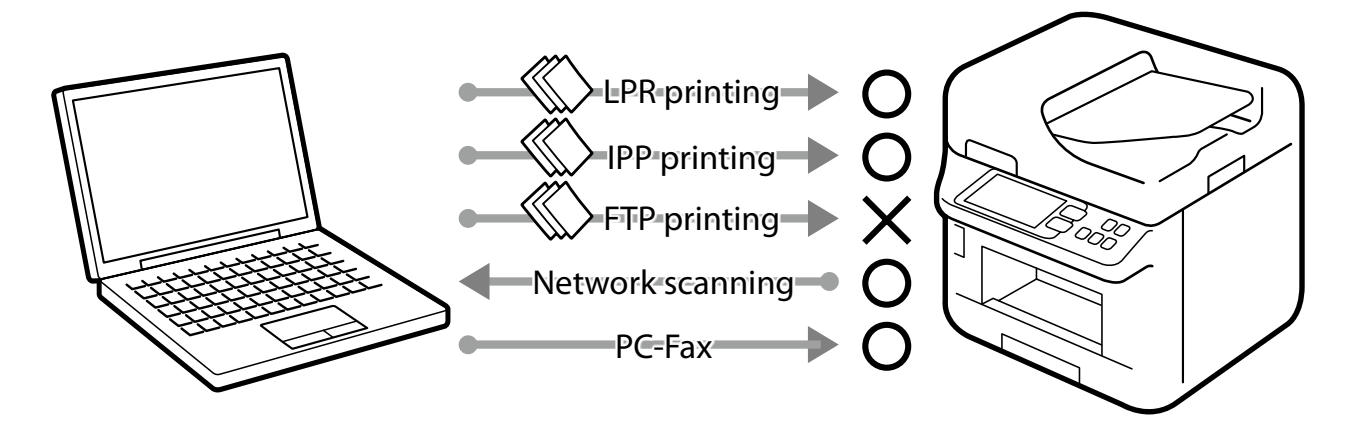

The permissions of the following functions and protocols can be configured and set up individually:

- • Bonjour
- • SLP
- • WSD
- • LLTD
- • LLMNR
- • LPR
- RAW (Port9100)
- • IPP/IPPS
- FTP
- • SNMP
- Network Scan (EPSON Scan)
- PC-FAX

#### <span id="page-10-0"></span>**4-3. IPsec/IP Filtering**

You can filter IP addresses, types of services, reception and transmission port numbers, etc. by using the IPsec/IP Filtering function. Depending on the combination of these filters, you can set up whether to accept or block data from a particular client and to accept or block specific types of data. Likewise, you can communicate with stronger security by combining protections by using IPsec.

Insecure printing protocols and scanning protocols also become protected objects because protection in IP packet units (encryption and certification) is included in protection by using IPsec. Pre-shared keys and certificates are supported in the IPsec authentication methods.

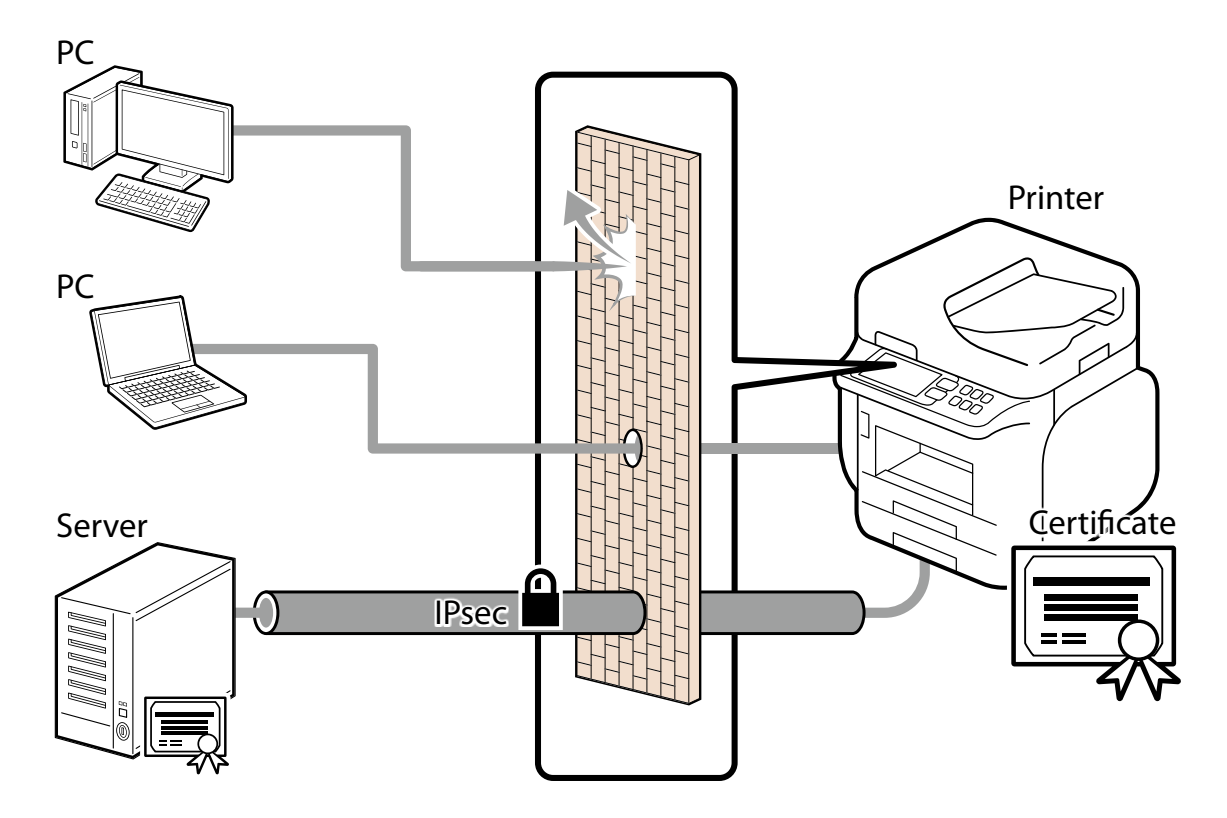

The supported algorithms and key exchange methods are as follows:

#### **Key Exchange Method**

- $\cdot$  IKF $v1$
- IKEv2

#### **ESP Encryption Algorithm**

- $\cdot$  AES-CBC-128
- AES-CBC-192
- $\cdot$  AES-CBC-256
- $\cdot$  AES-GCM-128
- $\cdot$  AES-GCM-192
- $\cdot$  AES-GCM-256
- • 3DES

#### <span id="page-11-0"></span>**ESP/AH Authentication Algorithm**

- $\cdot$  SHA-1
- $\cdot$  SHA-256
- $\cdot$  SHA-384
- $\cdot$  SHA-512
- MD5

The basic policy affects all users who access the printer. Set up individual policies to control access based on your specific needs.

## **4-4. IEEE802.1X Authentication**

IEEE802.1X is a standard for controlling access at each port of the network device. IEEE802.1X networks are compiled of RADIUS servers (authentication servers) and switching hubs that have an authentication function.

Epson all-in-one printers support IEEE802.1x and can be connected to network environment contains some confidential information.

The following authentication methods and encryption algorithms are supported:

#### **Authentication Method**

- FAP-TLS
- PEAP-TLS
- PFAP/MSCHAPv2
- EAP-TTLS

#### **Encryption Algorithm**

- AES128
- AES256
- • 3DES
- $\cdot$  RC4

#### **4-5. SNMPv3**

By using SNMPv3, you can authenticate and encrypt the SNMP communications (packets) for device setting changes and status monitoring from Device Management Tools to ensure the confidentiality and protection of the data when transmitting through the network.

#### <span id="page-12-0"></span>**4-6. WPA3**

The all-in-one printer supports WPA3 which is the latest authentication and encryption technology for Wi-Fi (wireless LAN). WPA3 provides a more robust and stronger protection to safeguard your data over the wireless network.

#### **4-7. Separation Between Interfaces**

The all-in-one printer includes a USB interface, standard wired LAN interface, additional wired LAN interface, Wi-Fi interface, and fax interface. Each interface is independent and does not include any direct transfer or routing capabilities. As a result, the interface isolation will prevent intruders from compromise the entire system through a single interface therefore eliminating the risks of certain types of security breach. For example, intrusion of the network from a public telephone line via the all-in-one printer; access to a wired LAN from a wireless LAN; or unauthorized access from the Internet to the all-inone printer connected to a computer via a USB.

#### <span id="page-13-0"></span>**5. Protecting Your All-in-one Printer**

#### **5-1. Block USB Connection from Computer**

You can disable the access to an all-in-one printer from a computer via a USB connection when you want to prohibit printing and scanning directly from the computer without the use of a network.

#### **5-2. Disabling the External Interface**

You can disable memory cards and USB memory interfaces. This allows you to prevent the illegal duplication of data by unauthorized scanning of confidential documents in the office.

#### **5-3. Handling Viruses Introduced by USB Memory**

Since there are no executable functions on USB memories for Epson all-in-one printers, there is no danger of the all-in-one printer being infected with viruses via USB memory.

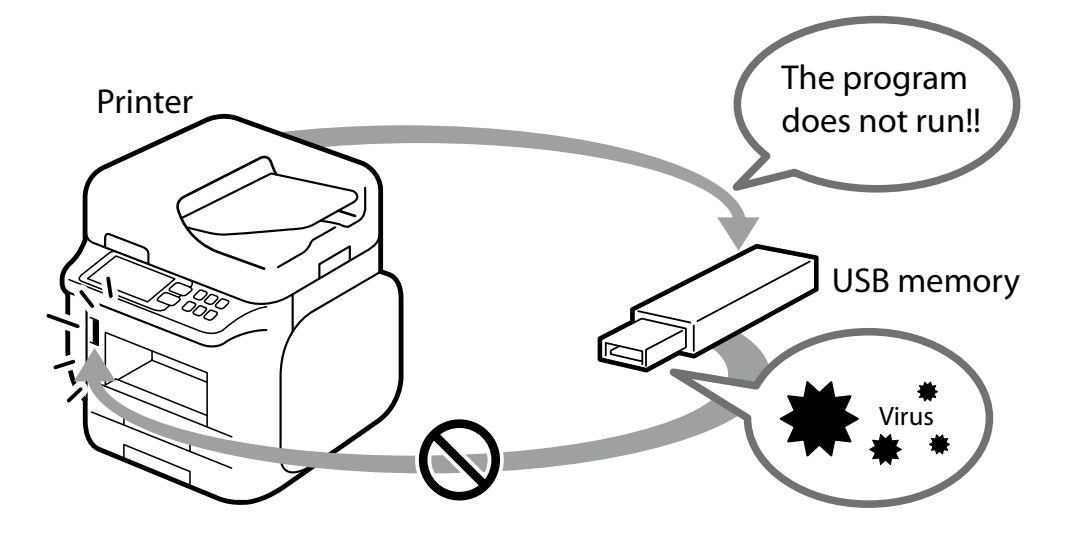

## <span id="page-14-0"></span>**6. Print / Scan Security**

#### **6-1. Confidential Jobs**

You can ensure document privacy /confidentiality and prevent unauthorized people from viewing unattended output at the device by submitting your documents as a "Confidential Job".

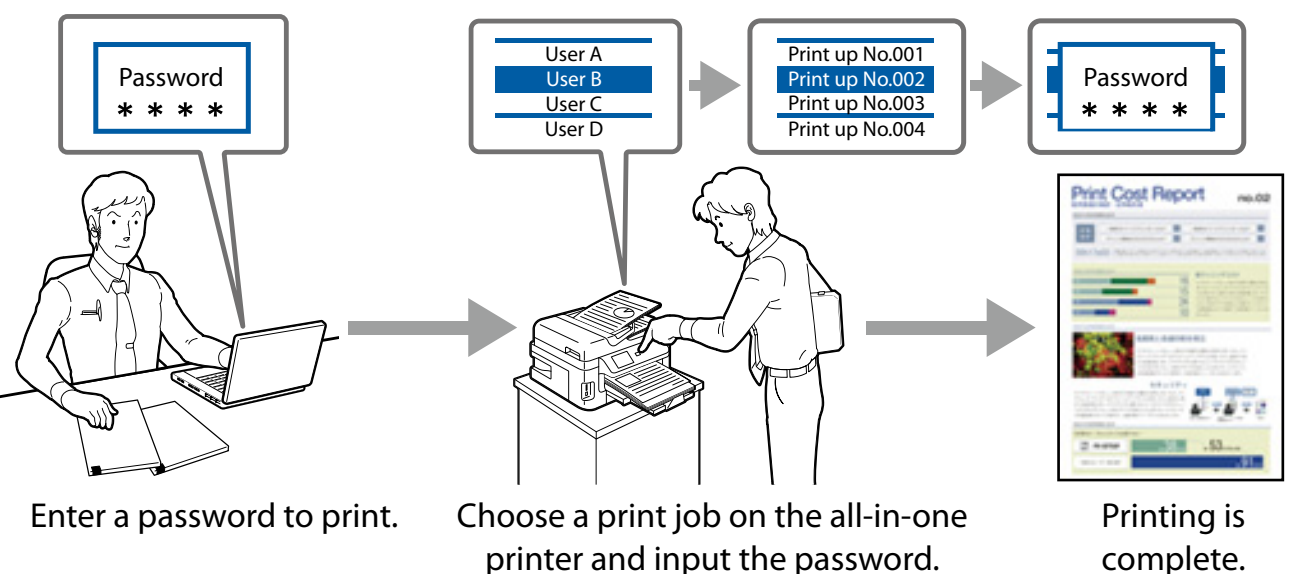

complete.

## **6-2. Anti-Copy Pattern**

You can protect the originality of a document with anti-copy watermark printing which creates a transparent watermark pattern on the original output. The transparent watermark will become visible when the original output is used to make copies.

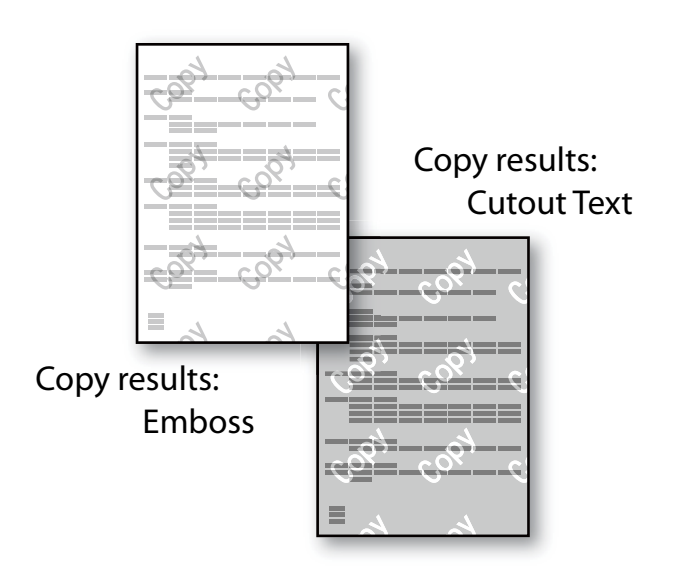

#### <span id="page-15-0"></span>**6-3. Watermark**

Watermarks such as classified and important (in text or BMP format) can be superimposed on documents. Additionally, you can also choose a "user name" or a "computer name". Reminding the recipient to handle the documents carefully deters unauthorized use.

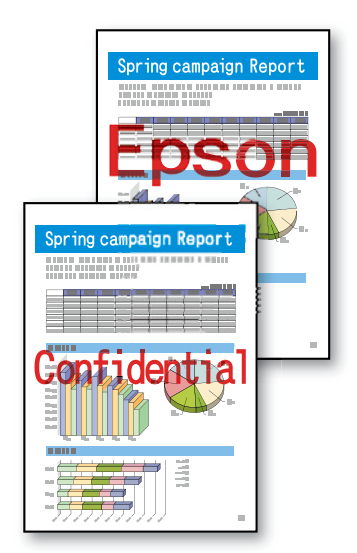

## **6-4. PDF Encryption**

You can scan a document into a password-protected PDF file. This can prevent third parties from viewing documents without authorization.

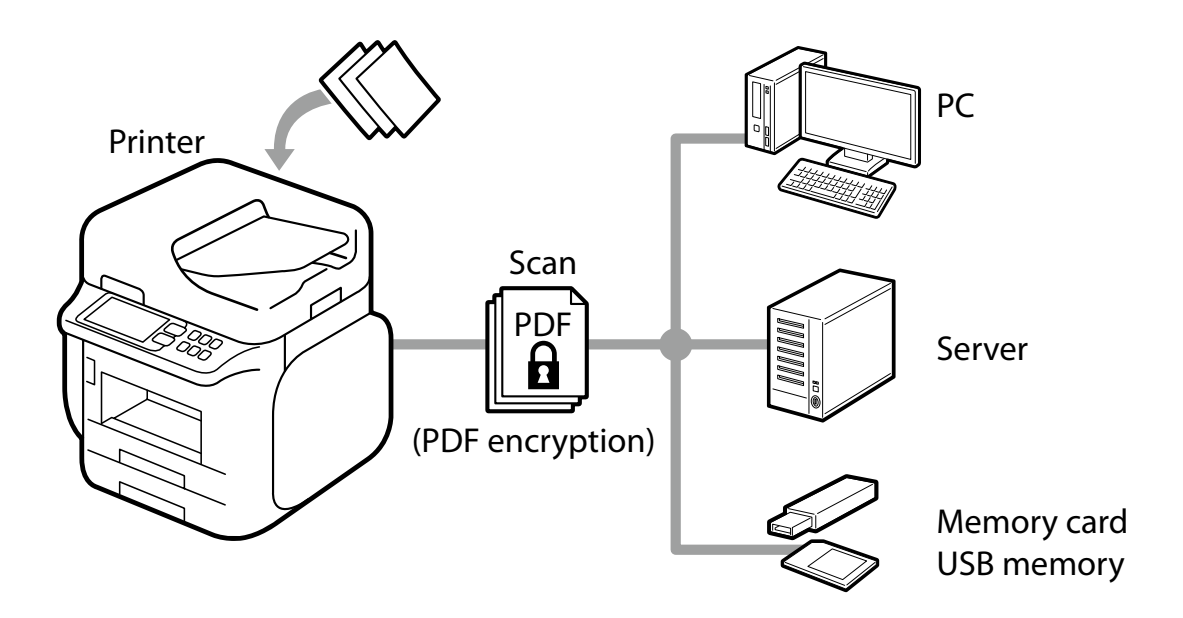

#### <span id="page-16-0"></span>**6-5. S/MIME**

Using S/MIME allows you to add a digital signature and/or encrypt an email for Scan to Email and Fax to Email. Even if an email goes through multiple email servers, you can protect the email from being falsified, intercepted, or tampered with. S/MINE will safeguard the authenticity and integrity of the message while protecting data security and enduring non-repudiation.

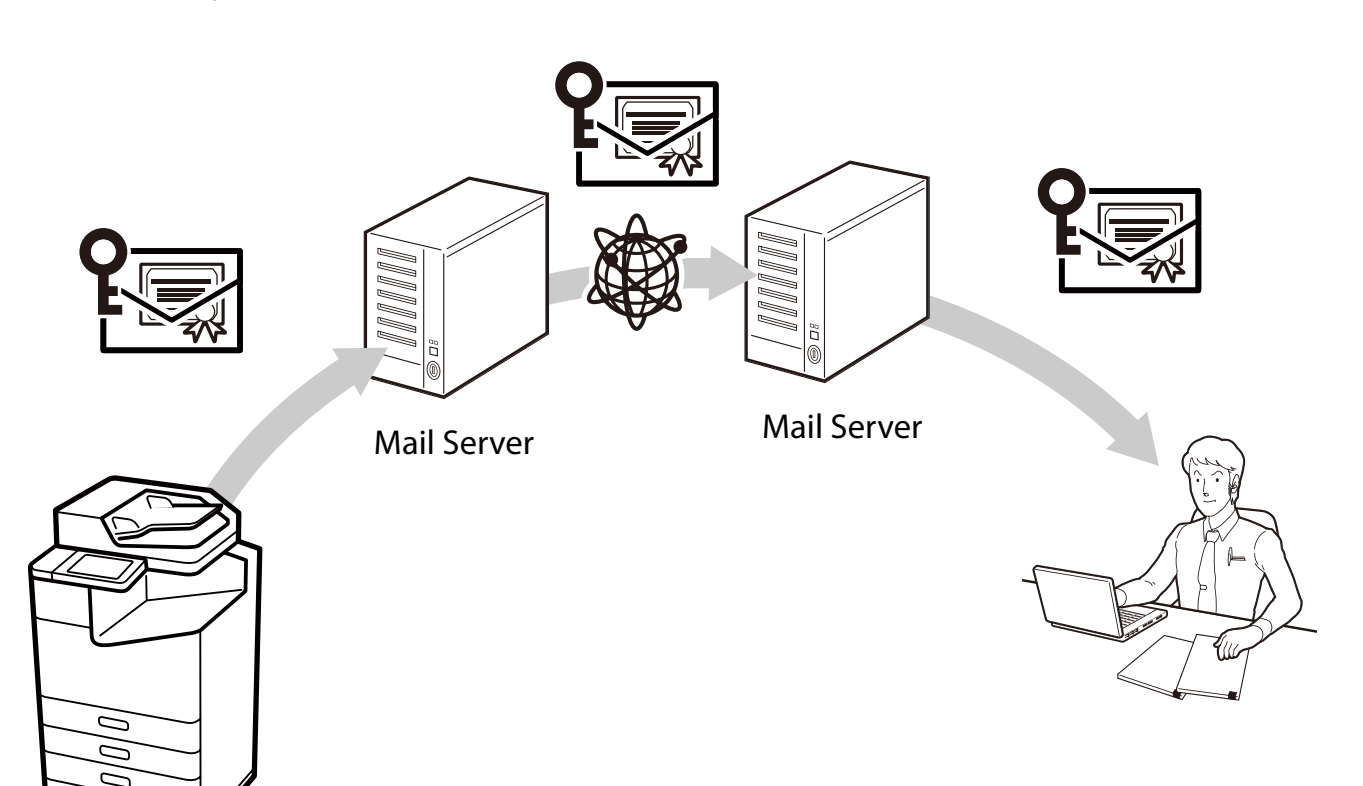

Supported algorithms are as follows.

#### **Encryption Algorithm**

- $\cdot$  AES-128
- $\cdot$  AES-192
- AES-256
- 3DES

#### **Digital Signature Hash Algorithm**

- $\cdot$  SHA-1
- $\cdot$  SHA-256
- • SHA-384
- $\cdot$  SHA-512
- $\cdot$  MD5

#### <span id="page-17-0"></span>**7. Fax Security**

#### **7-1. Direct Dialing Restrictions**

If you want to enter a fax number directly using the numeric key pad, you can set it up so the fax only sends if you enter the destination twice correctly. You can also set it up so that entering a phone number directly using the numeric keypad is prohibited and faxes are sent only through one touch dialing and to addresses registered in your address book. This can reduce the risk of information leakages from wrong transmissions due to errors in phone number input.

## **7-2. Confirmation of Address List**

You can confirm the selected address before you send a fax. This can reduce the risk of information disclosure from wrong transmissions due to errors when specifying an address.

#### **7-3. Dial Tone Detection**

You can prevent wrong transmissions by sending faxes after confirming the detection of a dial tone.

Depending on your country or region, dial tone detection may not be possible.

#### **7-4. Measures Against Abandoned Faxes**

"Print fax after viewing" can be set up to save a received fax to the inbox (memory reception) and print it after you have confirmed it on the control panel. This prevents information disclosure and the loss of printed material from received faxes due to printed faxes being left unattended.

Also, you can prevent arbitrary printing and deletion by unauthorized users by setting it up so that a password is required to access the inbox.

## **7-5. Transmission Confirmation Report**

You can confirm that a fax has definitely been sent to the correct address by printing out reports that confirm the transmission details, such as a sending results report, forwarding results report, and sending management report.

#### <span id="page-18-1"></span><span id="page-18-0"></span>**7-6. Deleting the Backup Data for Received Faxes**

Backup data\* for received faxes can be deleted from the control panel. You can also set it up so that backup data is deleted automatically, preventing unauthorized reprints of data from received faxes.

\* Backup data for received faxes is saved in the all-in-one printer (factory default settings) so you can reprint faxes in cases where print results are unclear or print results are lost.

#### **7-7. Limit Sending to Multiple Recipients**

You can set the all-in-one printer so that only 1 recipient can be selected.

By making it impossible to specify multiple recipients, you can decrease the risk of sending a fax to an unintended recipient and disclosing information.

#### <span id="page-19-0"></span>**8. User Data Protection**

#### **8-1. Box Security**

You can set unique passwords for shared boxes and documents on models with boxes. These passwords can prevent information disclosures, losses, and unauthorized tampering. Also box operation can be subject to access control. If shared boxes are not being used, you can also prohibit the use of the shared box function.

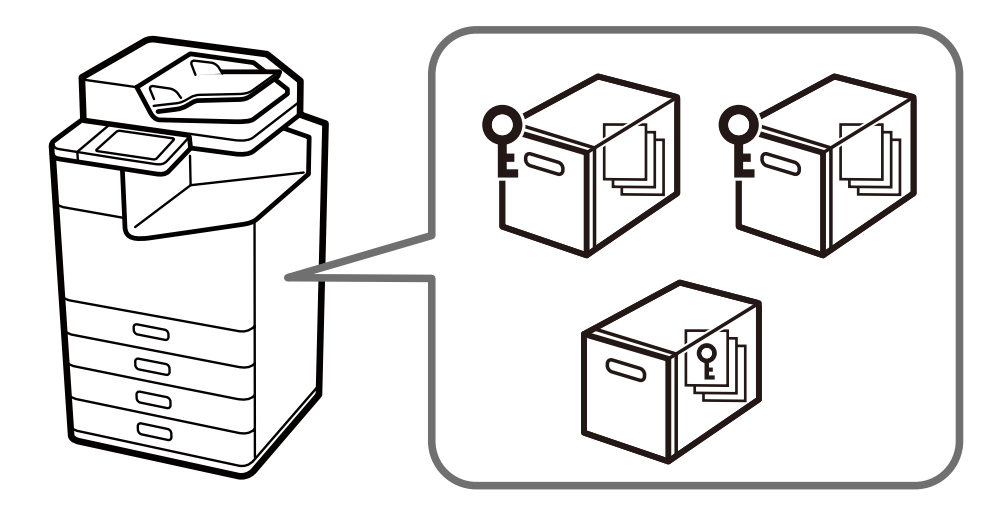

#### **8-2. Protecting Your Address Book**

When batch editing an all-in-one printer's address book, you can prevent the disclosure of address information and unauthorized manipulation by requiring an administrator password (when an administrator password has been set up). Also, since address books can be exported as an encrypted file, you can prevent the disclosure of personal information, such as fax numbers and e-mail addresses, when replacing or backing up the all-in-one printer.

## **8-3. Data Handling Processed by an All-in-one Printer**

Data of Print, Copy and Scan is saved temporally in an all-in-one printer, then it is cleared when finishing jobs or power-off.

Fax data is cleared when sending or receiving faxes completely. Received faxes can be saved with the back-up function but it can be deleted automatically with setting change (Refer to [7-6\)](#page-18-1).

## <span id="page-20-0"></span>**8-4. Encryption of Saved Data in HDD/SSD**

We always protect customer data with encryption when saving data onto an internal HDD/SSD on an all-in-one printer.

Encrypting the data prevents unauthorized access or malicious attack to personal data if the HDD/SSD is stolen.

The HDD/SSD comes with a self-encrypting drive, and the document data is encrypted with AES-256.

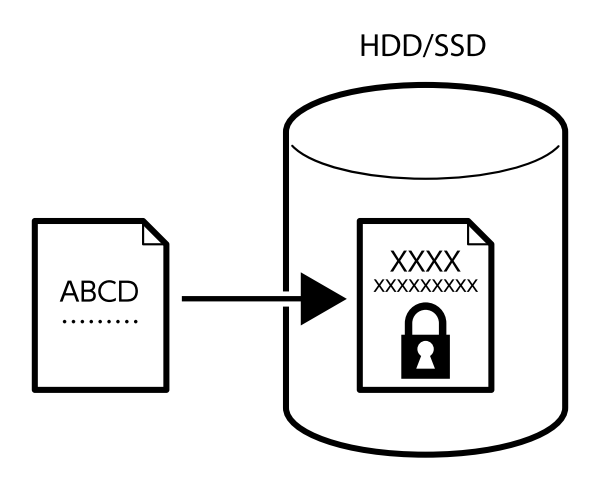

## **8-5. Sequential Deletion of Job Data**

When enabled, the deleted data in the hard disk is overwritten in the following ways to prevent from restoration. There are several options:

- (1) Quick deletion: The encryption key is changed to prevent deleted data from restoration.
- (2) Secure sequential deletion: The encryption key is changed, and the deleted data on hard drive are overwritten with "0's" to further ensure the deleted data cannot be recovered.

Please refer to the user manual of your product for a detailed explanation on job data deletion.

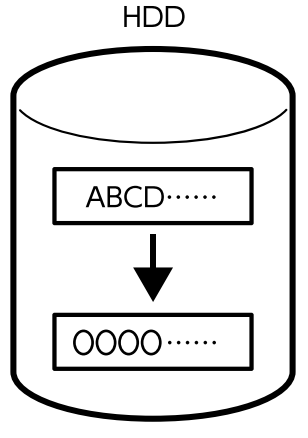

#### <span id="page-21-0"></span>**8-6. Password Encryption**

You can encrypt passwords that are stored in the all-in-one printer. The information that is encrypted is as follows:

- • Administrator Password
- User passwords for Access Control
- Hard Disk Authentication Keys, Certificate Private Keys, etc. Passwords to access for Scan to Network Folder/FTP

#### **8-7. TPM**

In models with TPM (Trusted Platform Module), the security level improves as follows:

- The encryption keys for restoring encrypted passwords and private key information are stored on the TPM chip.
- The TPM chip can be protected from unauthorized analysis at the hardware level, since the TPM chip cannot be accessed from outside the printer.
- TPM's true random numbers are used as session keys for communication with the browser (Web Config).
- TPM's true random numbers are used in generating authentication keys for the encrypted HDD/SSD.

The all-in-one printer has a TPM 2.0 chip.

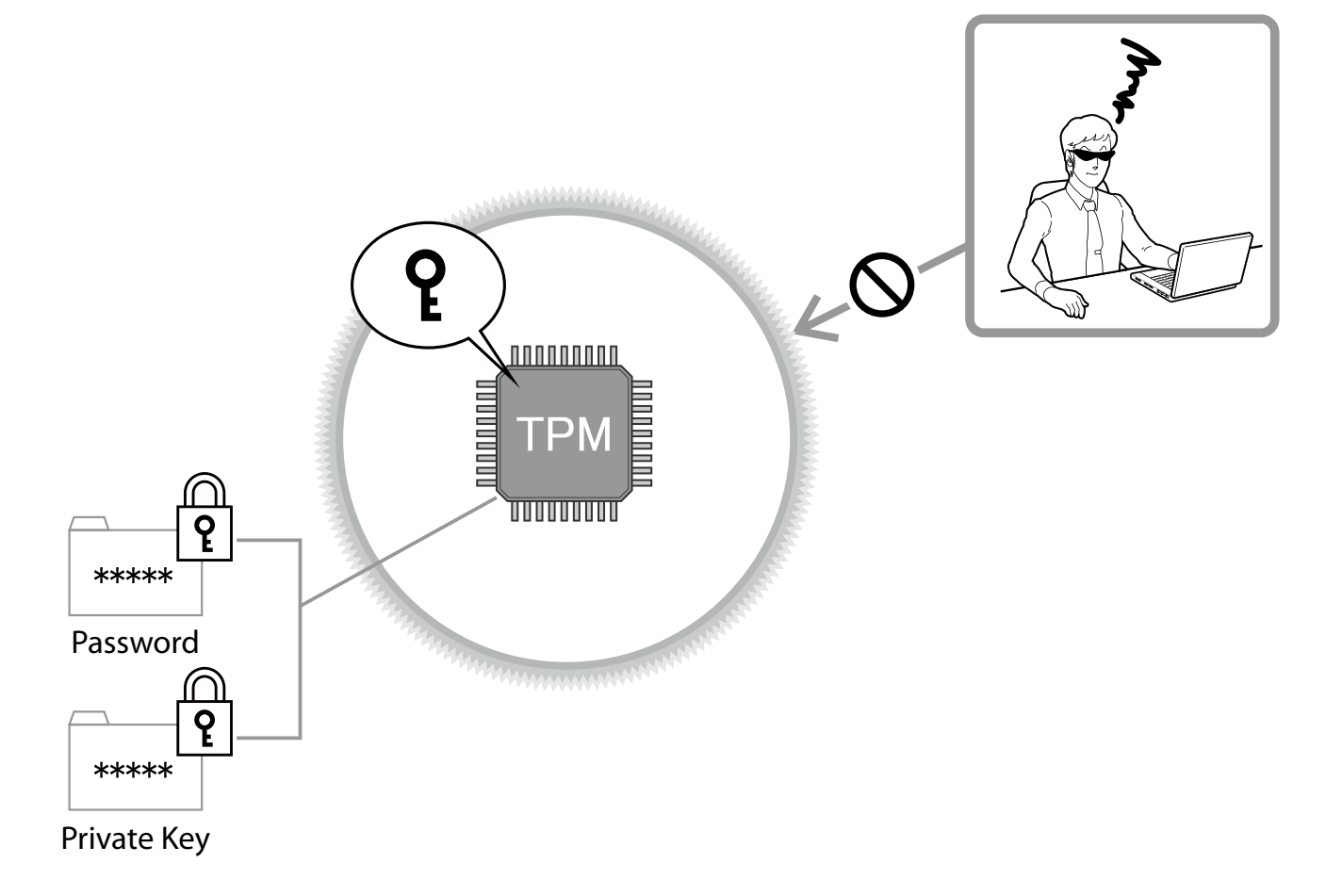

#### <span id="page-22-0"></span>**9. Operational Limitation**

#### **9-1. Panel Lock**

When using panel lock, you must enter the administrator password to gain access to the control panel. When the panel is protected by the administrator password in open offices, public facilities, and similar places, you can prevent users from changing the settings.

#### **9-2. Access Control**

You can restrict the use of print, scan, copy, fax\*, and box functions for individual users to minimize the security risks based on their roles and job functions. Also, users are automatically logged out after they are inactive in the control panel after a specified duration.

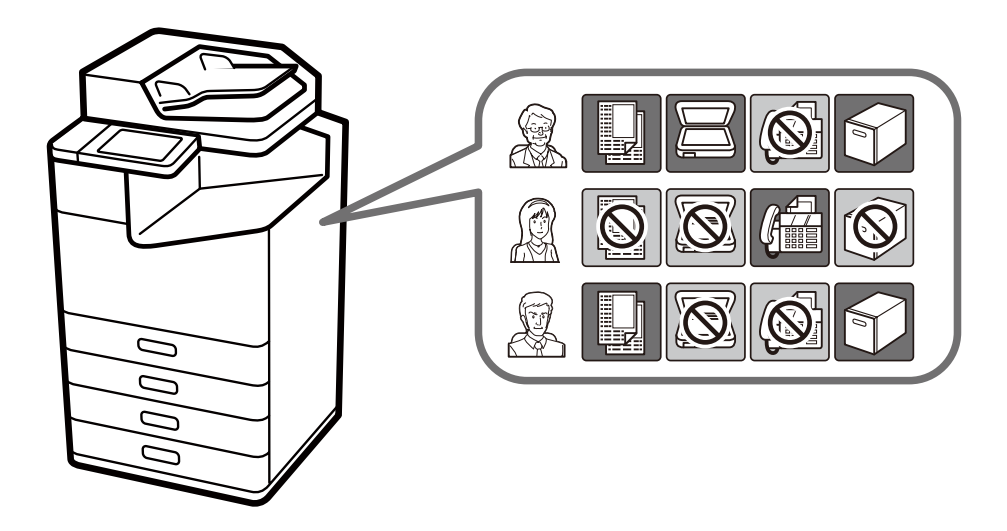

\* It is only possible to restrict fax transmission.

## <span id="page-23-0"></span>**9-3. Authenticated Printing**

When using the optional "Epson Print Admin / Epson Print Admin Serverless" you can require authentication at a registered devices before releasing a submitted document for printing. This prevents sensitive and unattended documents being obtained from the output tray of the device by unintended individuals.

There are multiple authentication options including the use of a PIN code, a user name and password pair, an ID Card reader, which all can be integrated with an LDAP server.

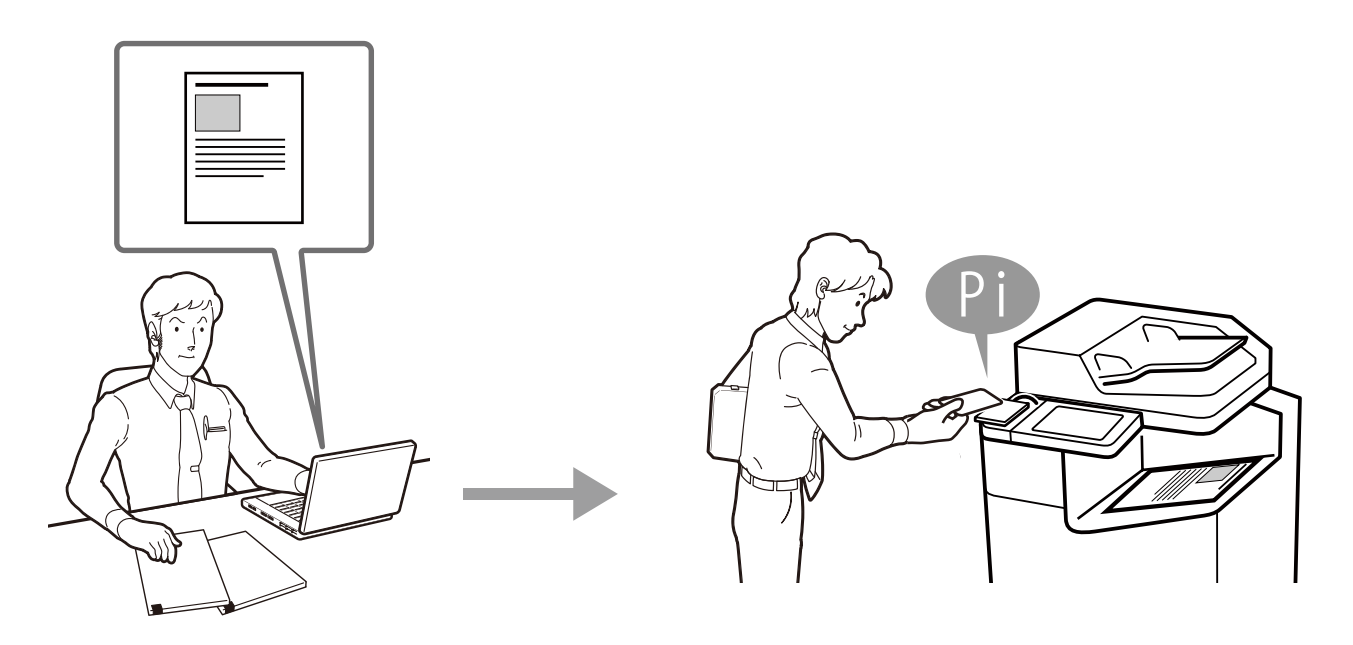

#### **9-4. Password Policy**

Password policy can be applied for passwords of administrator, access control and fax. A strong password that requires multiple of the following conditions can help prevent password cracking by malicious attackers.

- Minimum number of characters for passwords
- Include / do not include capital English letters in passwords
- Include / do not include lowercase English letters in passwords
- Include / do not include numbers in passwords
- Include / do not include symbols in passwords

## <span id="page-24-0"></span>**9-5. Audit Log**

Audit log function can record histories of print, copy, scan, fax and setting change as audit purpose. It can help earlier findings for wrong use and trace from security problems with periodical confirmation of this log.

Furthermore, up to 20,000 audit logs are retained.

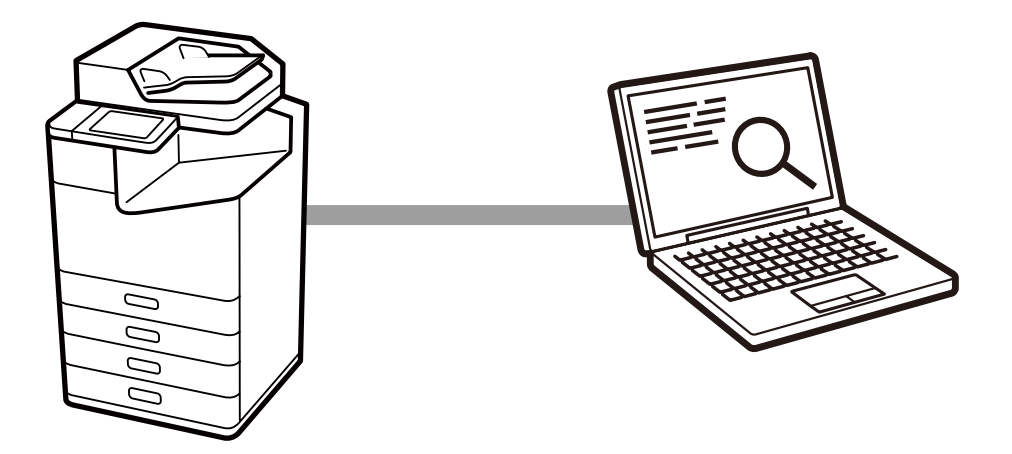

## <span id="page-25-0"></span>**10. Printer Security**

#### **10-1.Automatic Firmware Updates**

If automatic firmware updates are enabled the firmware can be updated automatically at a specified time. Because the updates occur at a specified time, you can always use the latest firmware without interrupting any operations.

#### <span id="page-26-0"></span>**11-1.Restore Factory Default**

When transferring and disposing of a printer, you can return all settings (including in the internal HDD/SSD) back to the factory default (initialization) to prevent the disclosure of confidential information.

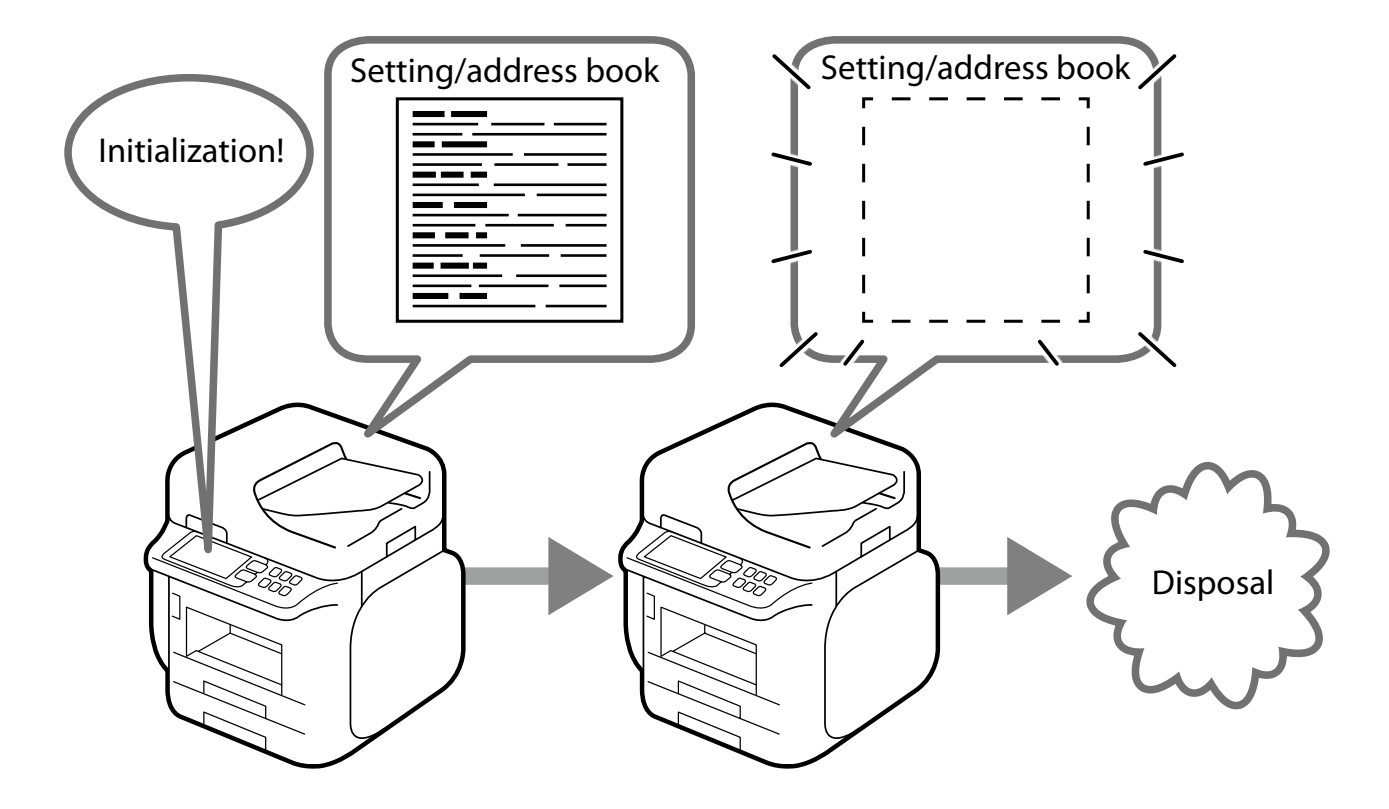

#### <span id="page-27-0"></span>**12. Security Certification and Standards**

#### **12-1.ISO15408/IEEE2600.2™**

The product has acquired ISO/IEC 15408 certification for compliance with IEEE Std. 2600.2™-2009\*, an international standard for information security.

#### **IEEE Std. 2600.2™**

IEEE Std. 2600.2<sup>TM</sup> is an international standard that specifies information security criteria for MFPs. MFP security can be comprehensively strengthened by providing standardcompliant security functionalities, such as user identification and authentication, access control, data overwrite, network protection, security management, self-test, and audit logs.

#### **ISO/IEC 15408**

ISO/IEC 15408, also called Common Criteria (CC), is an international standard for the independent and objective evaluation of security measures in IT products and systems to determine whether those measures are properly designed and implemented.

Specified versions of firmware, manuals, and other components are evaluated for ISO/IEC 15408 certification. The version of the firmware in a purchased product may differ from the certified version.

There may be some limitations on product functionality when using a certified version.

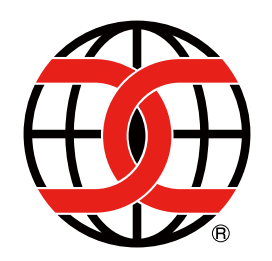

The CCRA certification logo shows that the product was evaluated and certified in accordance with the Japan Information Technology Security Evaluation and Certification Scheme (JISEC).

It does not imply a guarantee that the product is completely free from vulnerability. It also does not imply that the product is equipped with all necessary security functions under every operational environment.

\* U.S. Government Approved Protection Profile - U.S. Government Protection Profile for Hardcopy Devices Version 1.0 (IEEE Std. 2600.2™-2009)

## **EPSON**

#### Caution

- Reproduction of this document in part or its entirety is prohibited.
- The contents of this document may change in the future without notice.
- • This document is for informational purposes only. For details about utilization, check the manual for each product.

#### Trademark

- EPSON and EXCEED YOUR VISION are registered trademarks of the Seiko Epson Corporation.
- • AOSS™ is a trademark of Buffalo Inc.
- WPS and Wi-Fi Alliance are trademarks or registered trademarks.
- • Other product names are the trademarks or registered trademarks of their respective companies.